#### **BAB IV**

#### **DISKRIPSI KERJA PRAKTIK**

Bab ini membahas tentang permasalahan Ip CCTV dan saran untuk solusi dari permasalahan Ip CCTV yang ada di Pelindo III (Persero) Cabang Tanjung Perak Surabaya. serta proses installasi dan menampilkan foto-foto hasil saran jaringan CCTV dengan metode desain edrawsoft max.

## **4.1 IP CCTV DI PELINDO III (PERSERO) CABANG TANJUNG PERAK SURABAYA**

Membahas permasalahan pada bab I bahawa IP CCTV di pada Pelindo III (Persero) Cabang Tanjung Perak Surabaya hanya ada satu yang mengatur lalu lintas jalannya ip cctv, apa bila ip cctv tersebut mengalami *trouble* maka operasional akses cctv akan terganggu dikarenakan tidak adanya jaringan atau trobel yang terjadi di karenakan masalah pada cctv tersebut atau cuaca yang mengakibatkan cctv terjadi trobel. Berikut adalah gambaran dari jaringan CCTV seperti dibawah :

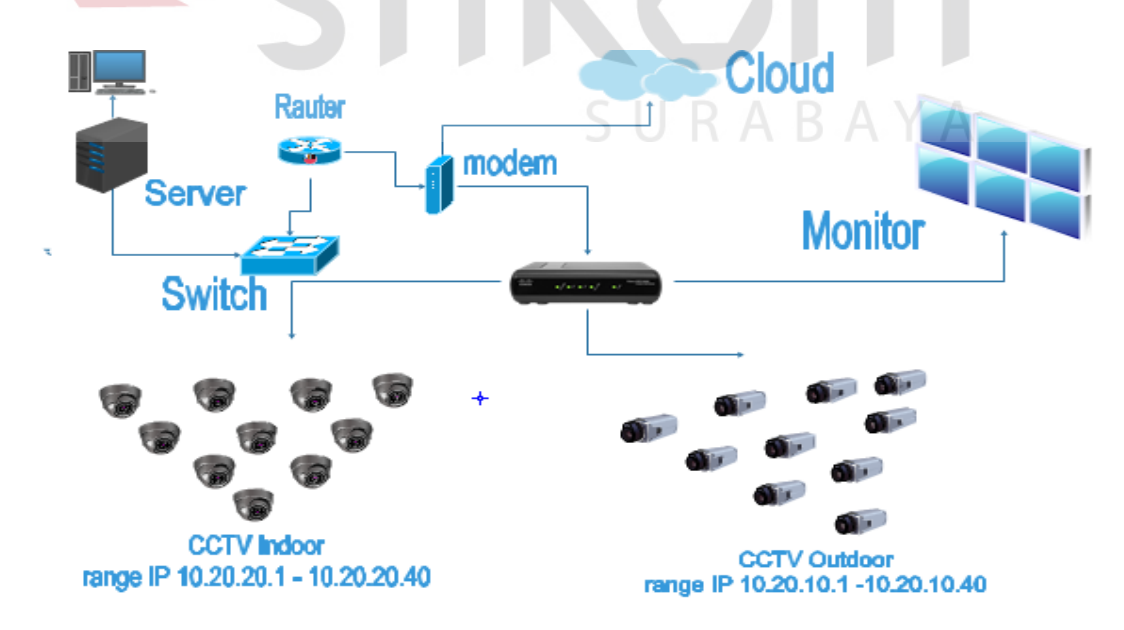

**Gambar 4.1 Gambaran Jaringan CCTV .**

Pada gambar diatas menggambarkan CCTV pada Pelindo III (persero) Cabang Tanjung Perak Surabaya yang terdapat pada Indor dan oudor secara garis besarnya. Gambar di atas masi mengunakan satu switch yang mengakibatkan masi sering terjadi loos konek atau tabarkan yang selama ini menjadi permasalahan yang sering di hadapi dan manajemen IP CCTV yang kurang begitu bagus dalam jaringan CCTV di atas.

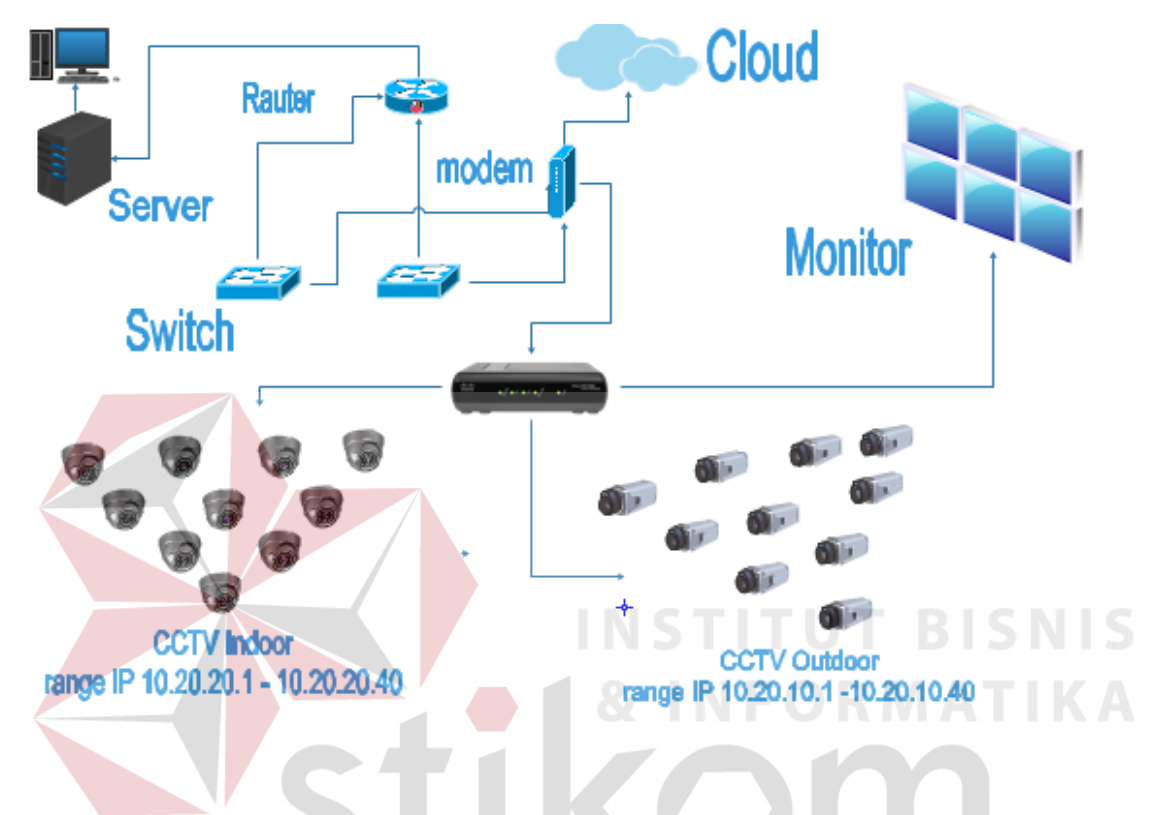

**Gambar 4.2 Gambaran Jaringan CCTV .**

Pada gambar diatas menggambarkan CCTV pada Pelindo III (persero) Cabang Tanjung Perak Surabaya yang terdapat pada Indor dan oudor secara garis besarnya. Tidak terdapat masalah yang terlihat, di sini jalur ip akan di atur dengan ip yang telah di tetapkan sehinga jalur ip tidak terjadi loos konek atau tabarkan yang selama ini menjadi permasalahan yang sering di hadapi.

Dengan di pasang dua ethernet pada CCTV satu untuk manajemen,satu untuk jalur kusus CCTV sehingga membuat beban core switch menjadi lebih ringan di karenakan striming atau data CCTV yang real time dan berukuran besar.

#### **4.2 INSTALASI dan PENGGUNAAN EDRAWSOFT MAX 7.7**

#### **4.2.1 PROSEDUR INSTALASI A EDRWSOFT MAX 7.7**

1. Buka Installer EdrawSoft Max 7.7 kemudian akan muncul gambar seperti

dibawah ini.

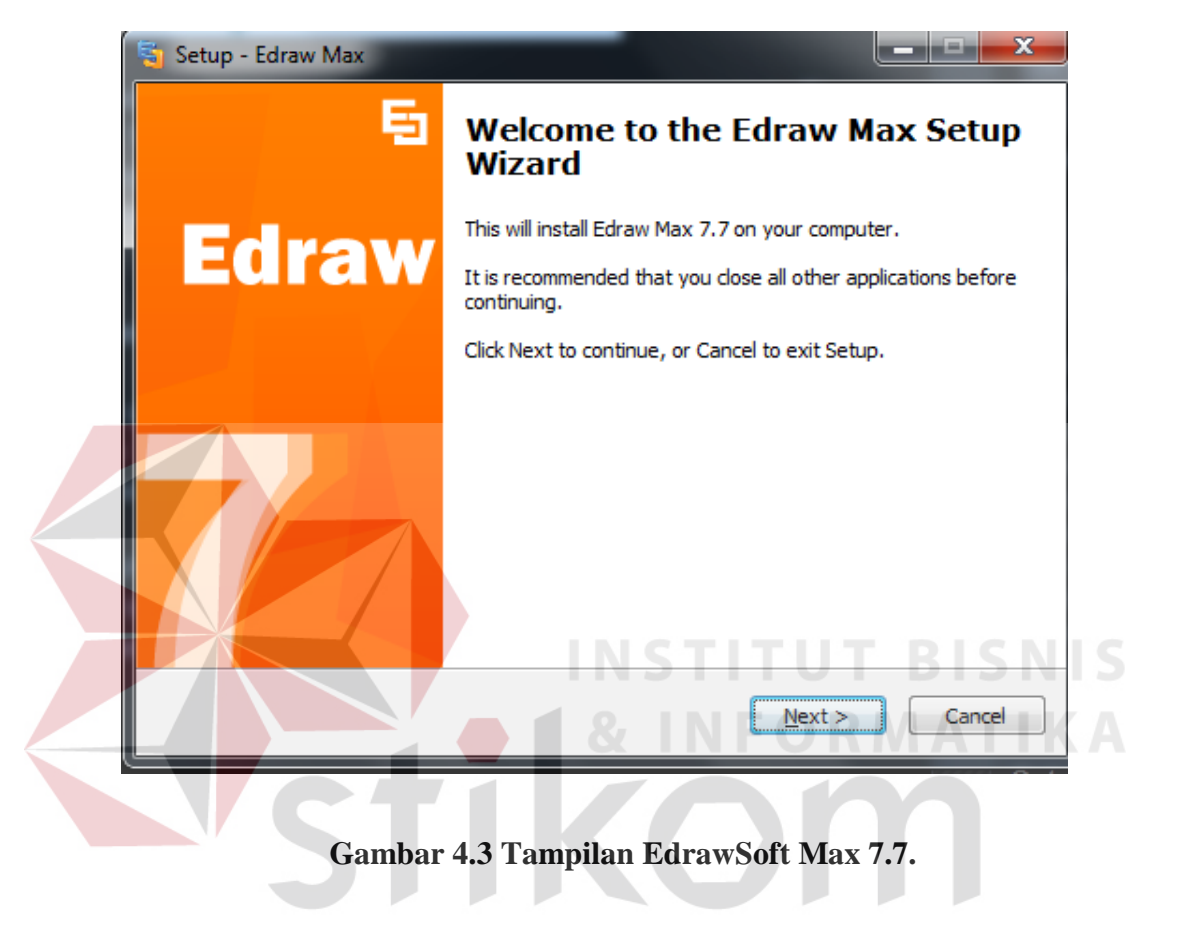

SURABAYA

2. Setelah itu tekan tombol Next, kemudian akan muncul gambar seperti dibawah ini.

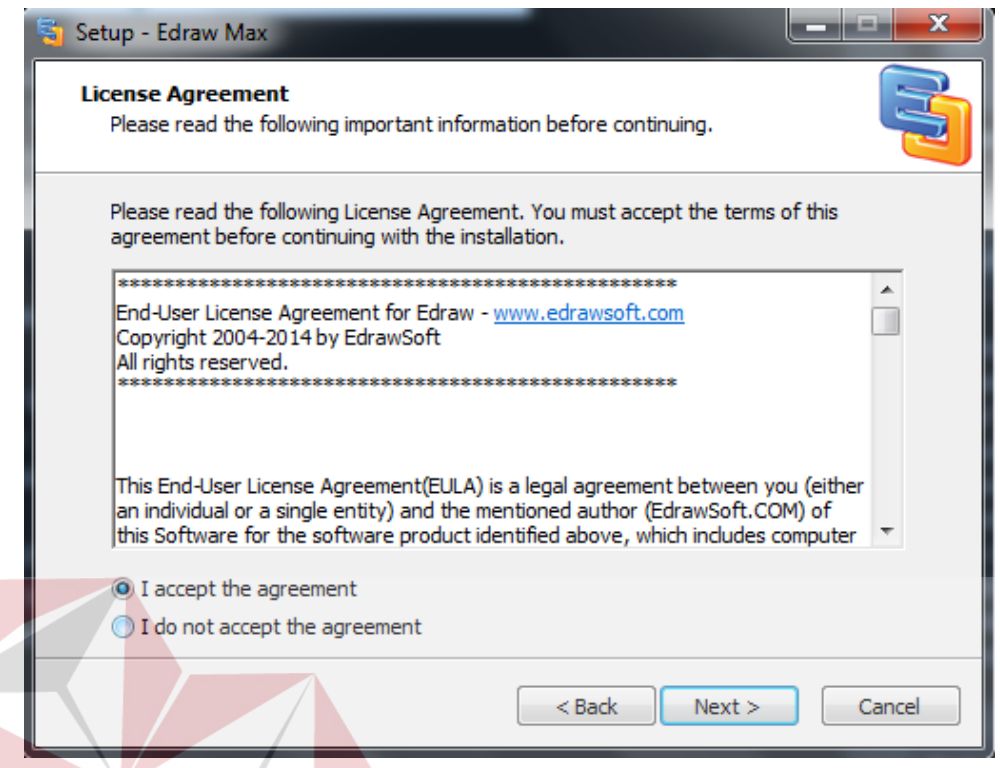

**Gambar 4.4 Tampilan License Agreement.**

3. Untuk Proses selanjutnya pilih "I accept the agreement" setelah itu pilih tombol Next,

Kemudian akan muncul gambar seperti dibawah ini.

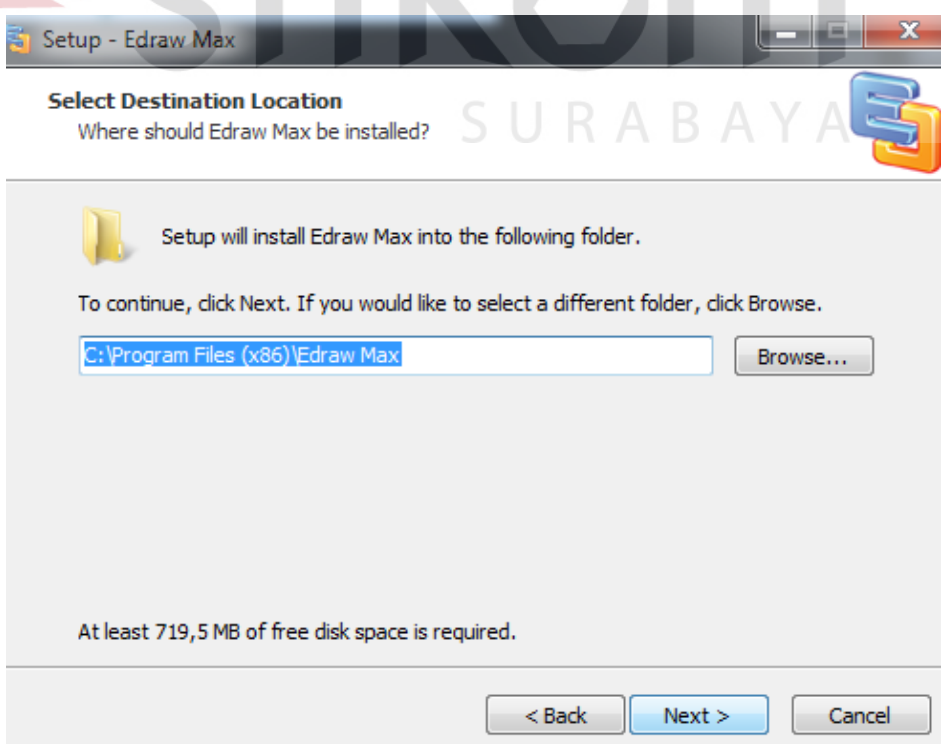

**Gambar 4.5 Tampilan pemilihan lokasi program.**

4. Setelah memilih lokasi program setelah itu pilih tombol Next, dan sampai muncul gambar seperti dibawah ini.

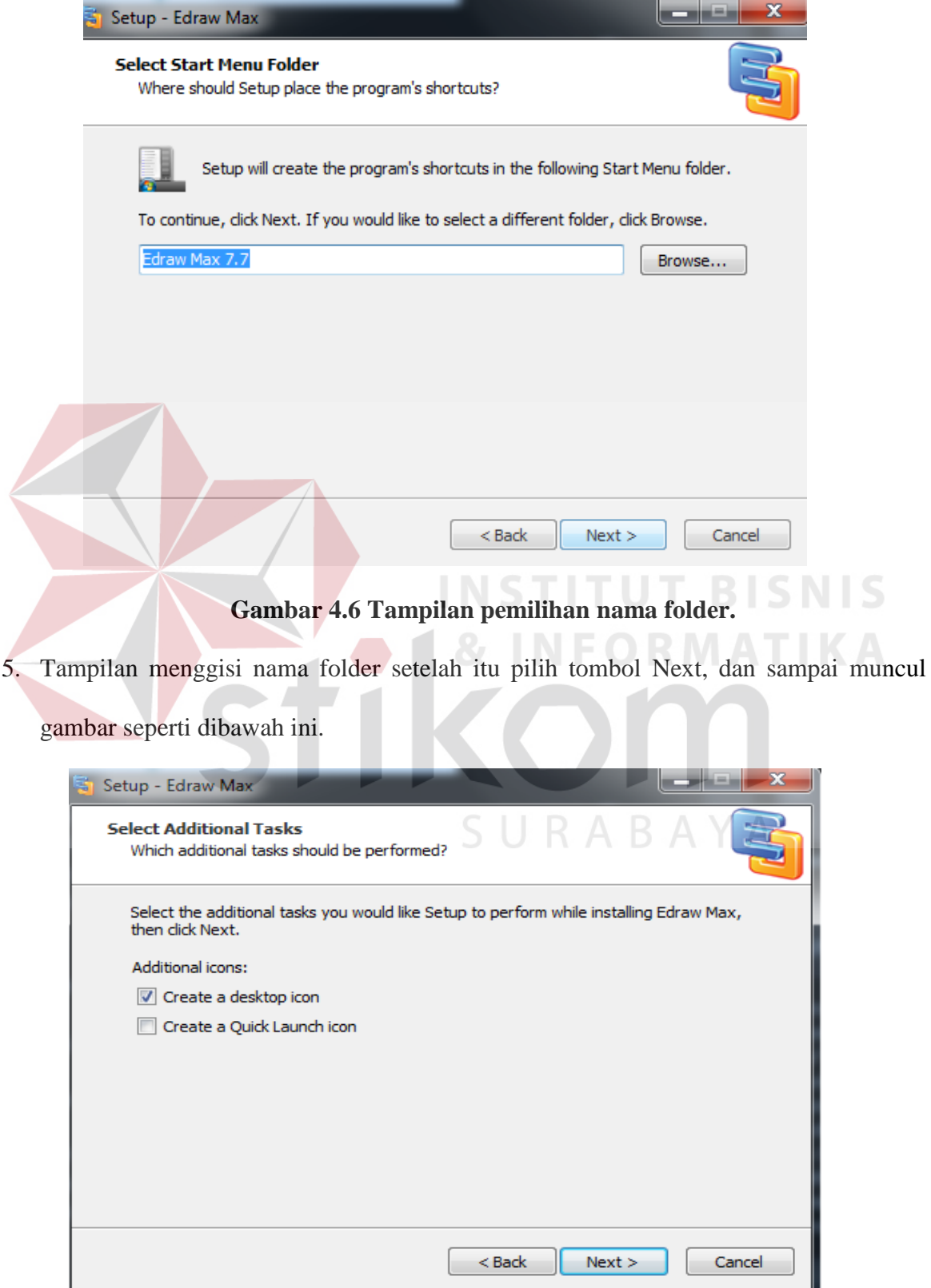

**Gambar 4.7 Tampilan destop.**

6. Tampilan untuk destop icon setelah itu pilih tombol Next, dan sampai muncul gambar seperti dibawah ini.

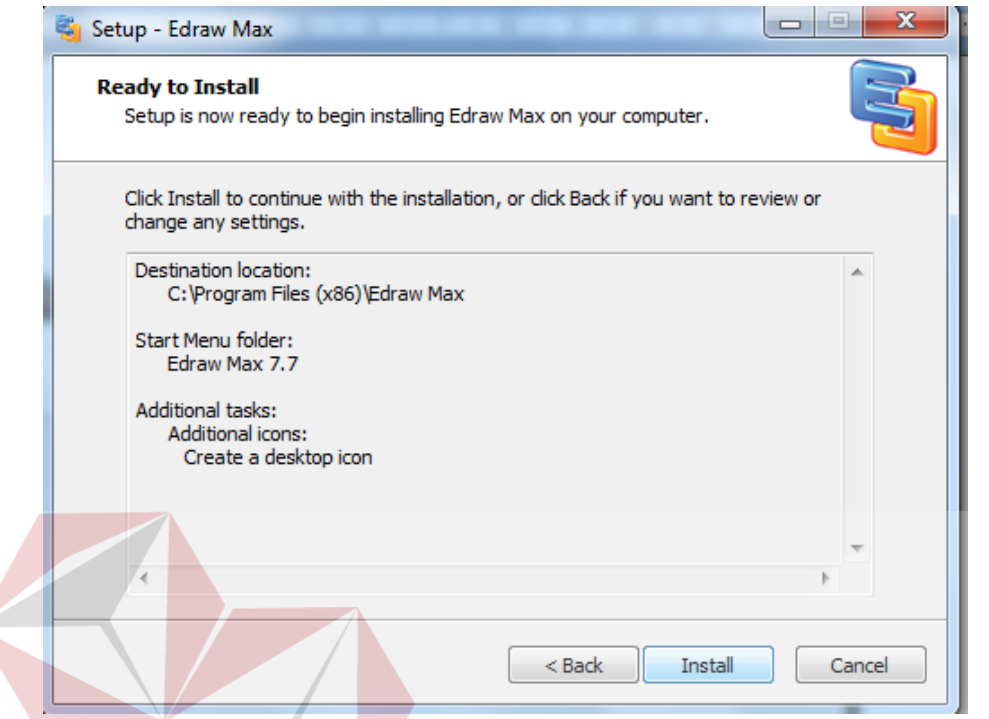

## **Gambar 4.8 Tampilan Persiapan Instalasi Program.**

7. Setelah itu pilih tombol Install setelah itu proses instalasi program akan berjalan dihalaman berikutnya.

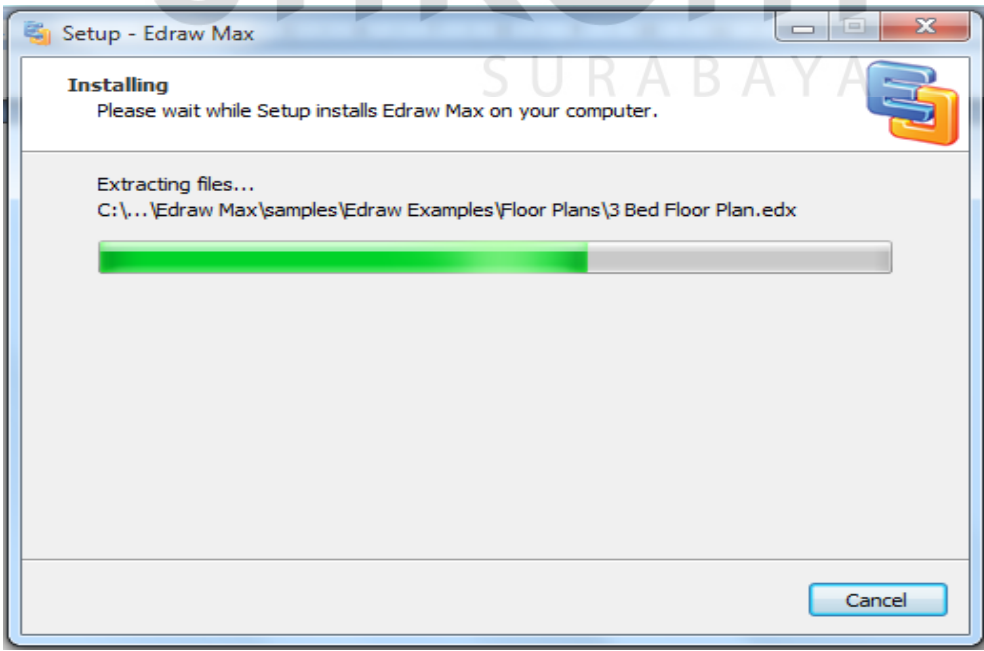

**Gambar 4.9 Tampilan Proses Instalasi Program.**

8. Setelah itu proses instalasi selesai.

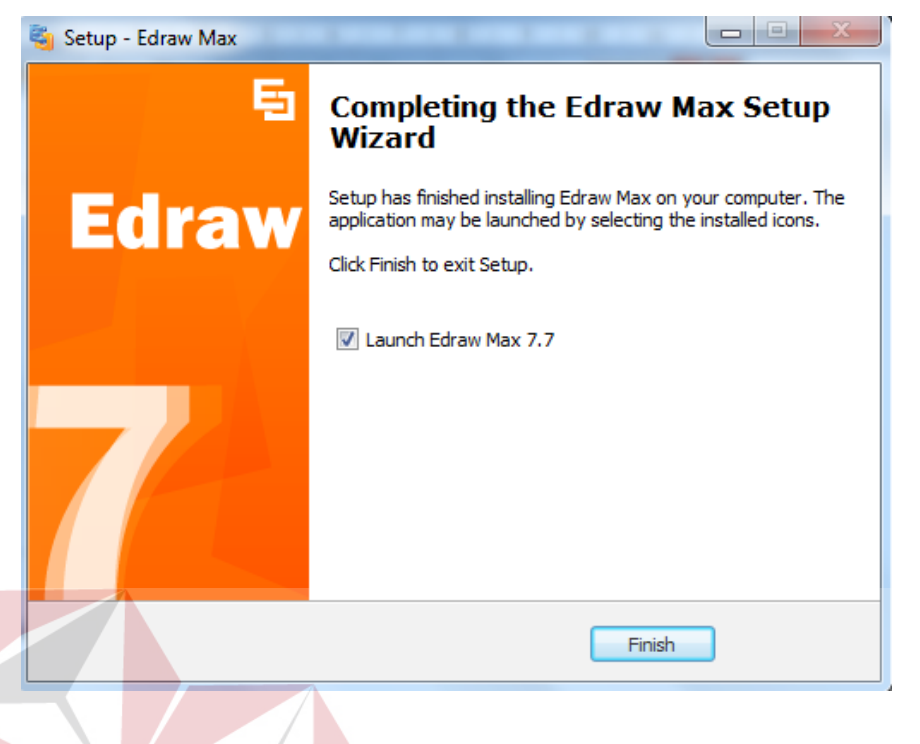

#### **Gambar 4.10 Tampilan Proses Instalasi Selesai**

**INSTITUT BISNIS** 

**INFORMATIKA** 

#### **4.3 KELAS – KELAS IP ADDRESS**

Pada dasarnya menghubungkan IP Camera ke jaringan tidak jauh berbeda dengan alat-alat yang terhubung dengan jaringan komputer.Yaitu yang pertama kita harus punya alamat cctv. Cara memberi (setting) alamat cctv berbeda-beda untuk tiap merk. Caranya bisa dilihat pada buku manualnya masing-masing.  $\sim$ 

#### **Pembagian IP address kelas A,B,C**

IP Address adalah nomor unik yang ada pada computer yang bisa berguna untuk menghubungkan banyak computer dalam jaringan sehingga juga dapat bertukar data maupun fasilitas yang deimiliki antar Komputer di kantor Pelindo III Cabang Tanjung Perak dalam CCTV.

IP Address merupakan konsekuensi dari penerapan Internet Protocol untuk mengintegrasikan jaringan komputer Internet di dunia. Seluruh host (komputer) yang terhubung ke Internet dan ingin berkomunikasi memakai TCP/IP harus memiliki IP Address sebagai alat pengenal host pada network. Secara logika, Internet merupakan suatu network besar yang terdiri dari berbagai sub network yang terintegrasi. Oleh karena itu, suatu IP Address harus bersifat unik untuk seluruh dunia. Tidak boleh ada satu IP Address yang sama dipakai oleh dua host yang berbeda. Untuk itu, penggunaan IP Address di seluruh dunia dikoordinasi oleh lembaga sentral Internet yang di kenal dengan IANA – salah satunya adalah Network Information Center (NIC) yang menjadi koordinator utama di dunia.

Karakteristik IP Kelas A Format : 0NNNNNNN.HHHHHHHH.HHHHHHHH.HHHHHHHH Bit Pertama : 0 NetworkID : 8 bit HostID : 24 bit Bit Pertama : 0 -127 Jumlah : 126 (untuk 0 dan 127 dicadangkan) Range IP :  $1.x.x.x - 126.x.x.x$ Jumlah IP : 16.777.214 Misalnya IP address 120.31.45.18 maka Network  $ID = 120$  $HostID = 31.45.18$ 

- Untuk Subnetmask =255.0.0.0
- Jadi IP address di atas mempunyai host dengan nomor 31.45.18 pada jaringan 120

#### KelasB

IP address kelas B terdiri dari 16 bit untuk network ID dan sisanya 16 bit digunakan untuk host ID, sehingga IP address kelas B digunakan untuk jaringan dengan jumlah host yang tidak terlalu besar. Pada 2 bit pertama berikan angka 10, sehingga bit awal IP tersebut mulai dari (128 – 191).

#### Karakteristik IP Kelas B

#### Format : 10NNNNNN..NNNNNNNN.HHHHHHHH.HHHHHHHH

Bit Pertama : 10

NetworkID : 16 bit

HostID : 16 bit

Bit Pertama : 128 -191

Jumlah : 16.384

Range IP : 128.1.x.x – 191.155.x.x

Jumlah IP : 65.532

Misalnya IP address 150.70.45.18 maka

Network  $ID = 150.70$ 

 $HostID = 60.56$ 

• Untuk Subnetmask  $=255.255.0.0$ 

Jadi IP di atas mempunyai host dengan nomor 60.56 pada jaringan 150.70

URABAYA

#### KelasC

IP address kelas C terdiri dari 24 bit untuk network ID dan sisanya 8 bit digunakan untuk host ID, sehingga IP address kelas C digunakan untuk jaringan untuk ukuran kecil. Kelas C

biasanya digunakan untuk jaringan Local Area Network atau LAN. Biasanya ini terdapat dalam Warnet-Warnet maupun sebuah sekolah. Pada 3 bit pertama berikan angka 110 sehingga bit awal IP tersebut mulai dari (192 – 223).

**TUT BISNIS** 

SURABAYA

Karakteristik IP Kelas C

Format: 110NNNNN.NNNNNNNNNNN.NNNNNNNNN.HHHHHHHHH

Bit Pertama : 110

NetworkID : 24 bit

HostID : 8 bit

Bit Pertama : 192 – 223

Jumlah : 16.384

Range IP : 192.0.0.x.x – 223.255.255.x.x

Jumlah IP : 254 IP

Misalnya IP address 192.168.1.1 maka

Network ID = 192.168.1

 $HostID = 1$ 

• Untuk Subnetmask  $=255.255.255.0$ 

| Bits:    |                 | 89                     | 16 17                  | 24 25                  | 32 |
|----------|-----------------|------------------------|------------------------|------------------------|----|
| Class A: |                 | Host                   | Host                   | Host                   |    |
|          | Range (1-126)   |                        |                        |                        |    |
| Bits:    |                 | 89                     | 16 17                  | 24 25                  | 32 |
| Class B: | <b>10NNNNNN</b> | <b>Network</b>         | Host                   | Host                   |    |
|          | Range (128-191) |                        |                        |                        |    |
| Bits:    |                 | 9<br>8                 | 16 17                  | 24 25                  | 32 |
| Class C: | 110NNNNN        | <b>Network</b>         | <b>Network</b>         | Host                   |    |
|          | Range (192-223) |                        |                        |                        |    |
| Bits:    |                 | 9<br>8                 | 16 17                  | 2425                   | 32 |
| Class D: | <b>1110MMMM</b> | <b>Multicast Group</b> | <b>Multicast Group</b> | <b>Multicast Group</b> |    |
|          | Range (224-239) |                        |                        |                        |    |

**Tabel 4.1 Kelas-kelas IP.**

**INFORMATIKA** 

# **4.4 SETINGAN IP CCTV DI PT.PELINDO III**

 $\sim$ 

## **4.4.1 PEMBAGIAN IP CCTV OUTDOOR**

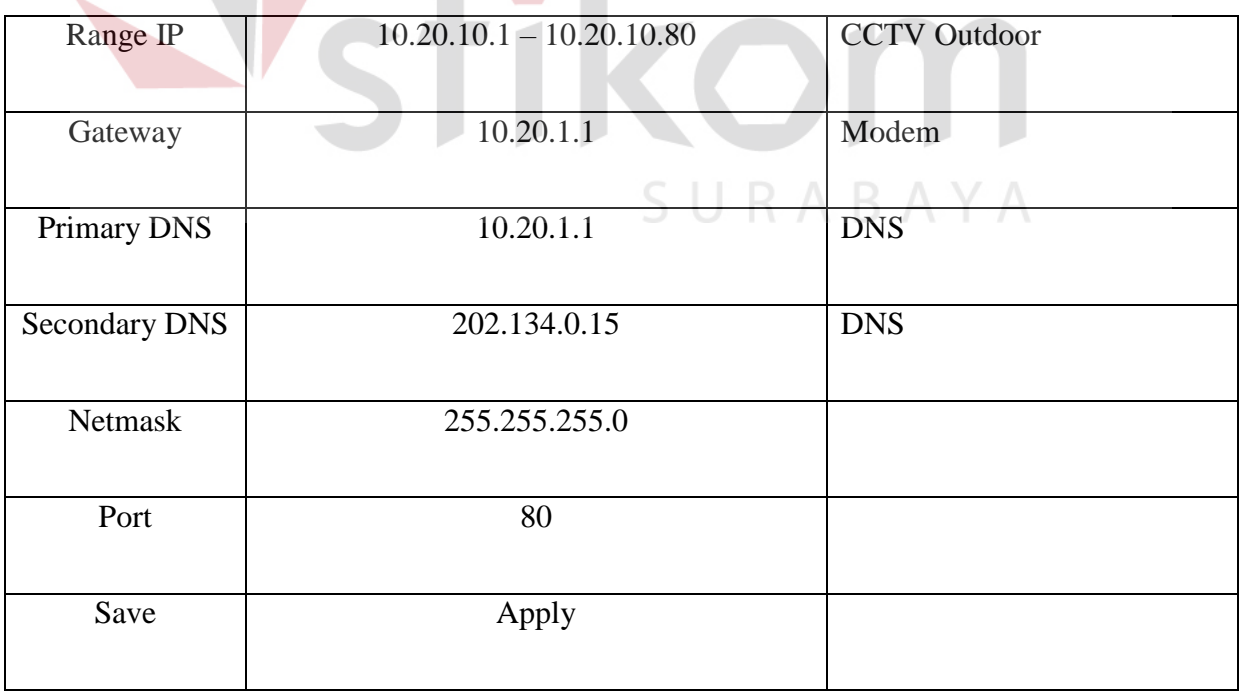

### **Tabel 4.2 Setingan IP CCTV outdoor.**

Pada setingan IP CCTV di atas yang akan di terapkan CCTV pada TP.Pelindo III Cabang Tanjung Perak. IP yang di gunakan dari IP 10.20.10.1 sampai dengan 10.20.10. 80 CCTV outdoor.

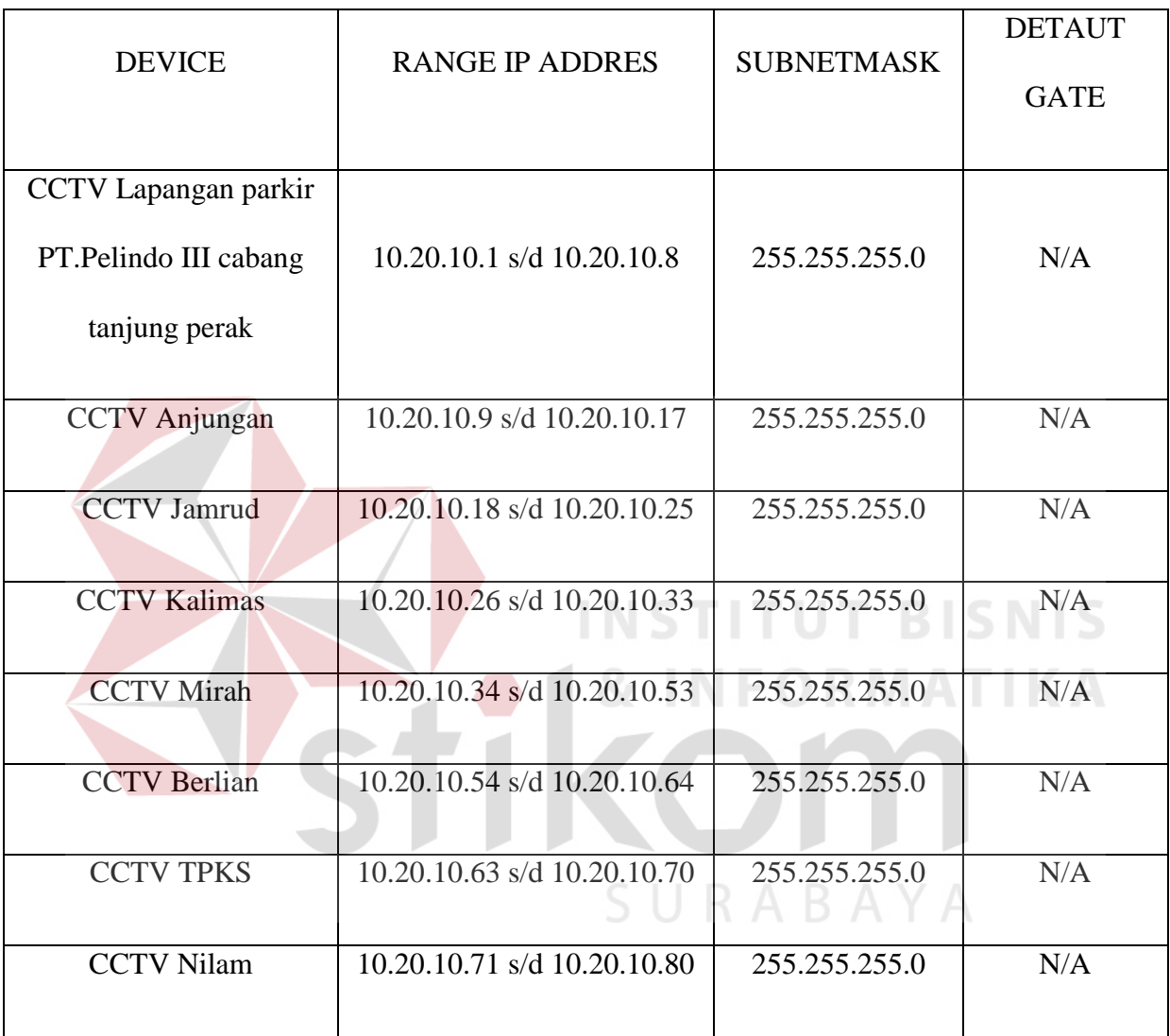

### **Tabel 4.3 PEMBAGIAN IP CCTV outdoor.**

Pada tabel di atas adalah pembagian IP addres pada CCTV oudoor yang di manajemen oleh satu segment vlan agar CCTV oudoor dan indoor yang berbeda subnet sehinga dapat terkontrol oleh satu jalur kusus untuk CCTV sehinga membuat beban pada core switch berkurang oleh data yang real time dan berukuran besar. dengan itu jalur CCTV striming CCTV yang real time akan lebih lancar karen tidak ada data lain yang masuk selain data CCTV.

Di PT.Pelindo III jalur data pada CCTV sangat sibuk karena banyak oprasonal pelabuhan yang membutukan jaringan oleh karena itu apabila jalur data CCTV tercampur dengan data-data yang lain maka monitoring pada CCTV akan terjadi kelambatan dan padat.

Solusi dari permasalan di atas adalah pembagian IP addres pada tabel **4.3** dengan satu subnet CCTV dengan vlan yang sama untuk meminimalisir data yang faliler pad striming karena padatnya pengiriman data yang raal time pada satu ethernet.dengan ethernet satunya untuk mengontrol data yang lain.

URABAYA

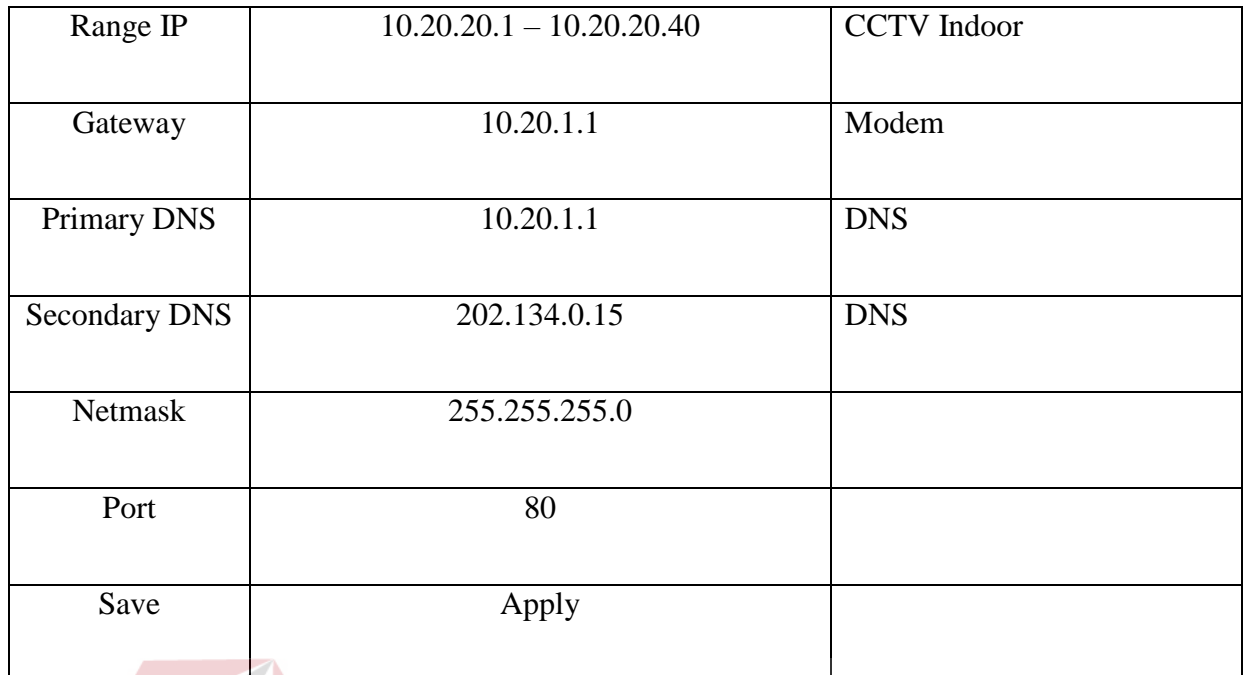

## **Tabel 4.4 Setingan IP CCTV Indoor.**

Pada setingan IP CCTV di atas yang akan di terapkan CCTV pada PT.Pelindo III Cabang

Tanjung Perak. IP yang di gunakan dari IP 10.20.20.1 sampai dengan 10.20.20. 80 CCTV Indoor.

## **4.4.2 PEMBAGIAN IP CCTV INDOOR**

## SURABAYA

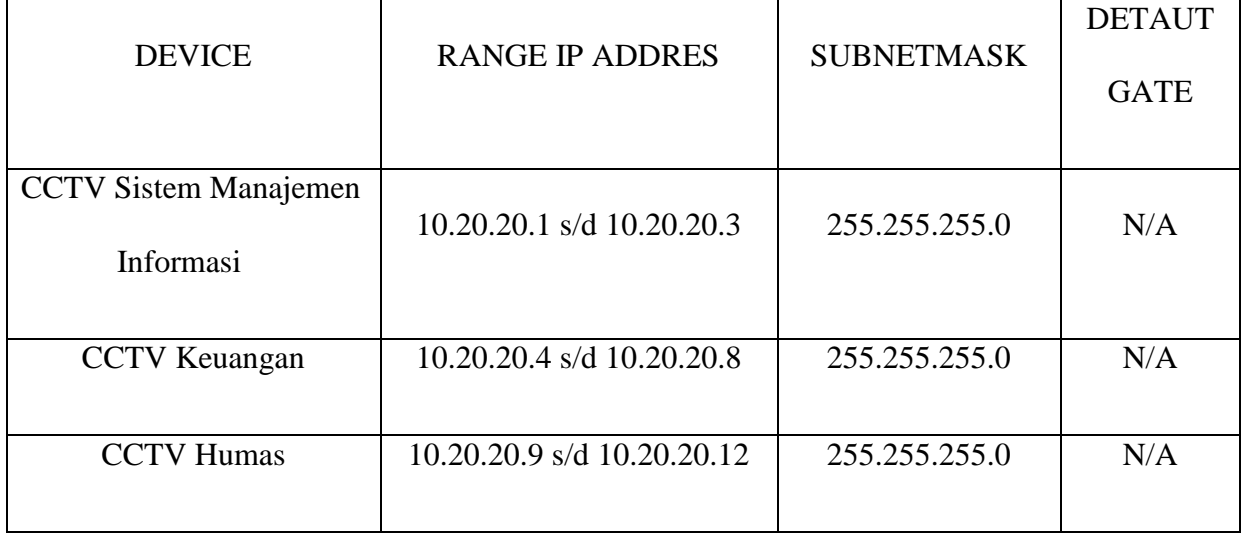

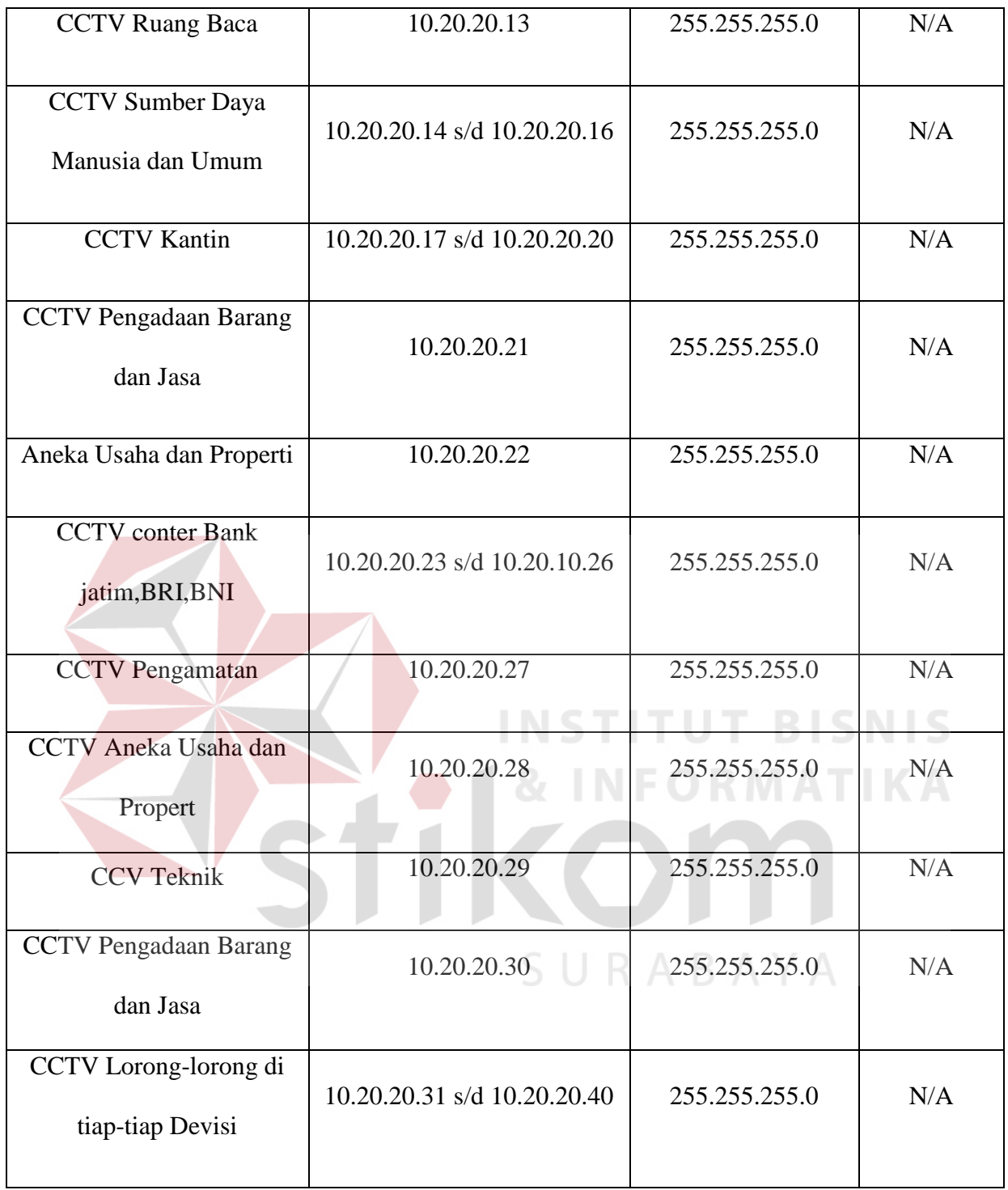

**Tabel 4.5 PEMBAGIAN IP CCTV Indoor.**

Pada tabel di atas adalah pembagian IP addres pada CCTV oudoor yang di manajemen oleh satu segment vlan agar CCTV oudoor dan indoor yang berbeda subnet sehinga dapat terkontrol oleh satu jalur kusus untuk CCTV sehinga membuat beban pada core switch berkurang oleh data yang real time dan berukuran besar. dengan itu jalur CCTV striming CCTV yang real time akan lebih lancar karen tidak ada data lain yang masuk selain data CCTV.

Di PT.Pelindo III jalur data pada CCTV sangat sibuk karena banyak oprasonal pelabuhan yang membutukan jaringan oleh karena itu apabila jalur data CCTV tercampur dengan data-data yang lain maka monitoring pada CCTV akan terjadi kelambatan dan padat.

Solusi dari permasalan di atas adalah pembagian IP addres pada tabel **4.5** dengan satu subnet CCTV dengan vlan yang sama untuk meminimalisir data yang faliler pad striming karena padatnya pengiriman data yang raal time pada satu ethernet.dengan ethernet satunya untuk mengontrol data yang lain.

URABAYA